# **Uninstallation**

**On this page:**

- [Using command line to uninstall](#page-0-0)
- [Using the uninstall file](#page-0-1)

This section provides two methods to uninstall Teamwork Cloud (TWCloud), Teamwork Cloud Admin (TWAdmin), and Cassandra using the command line and using the uninstall file. The uninstall file is located in your TeamworkCloud folder.

## <span id="page-0-0"></span>**Using command line to uninstall**

To uninstall TWCloud, TWAdmin, and Cassandra

- 1. Stop TWCloud and Authentication Server.
- 2. Delete the directory in which TWCloud is installed.
- 3. Uninstall Cassandra using the following commands:

```
$ sudo service cassandra stop
$ sudo yum remove cassandra-3.11.0-1
```
## <span id="page-0-1"></span>**Using the uninstall file**

The uninstall file is available for [Linux](#page-0-2) and [Windows](#page-1-0) (.bin for Linux and .exe for Windows).

### <span id="page-0-2"></span>**On Linux**

To uninstall TWCloud using the uninstall file

1. Stop TWCloud and Authentication server services using the following commands:

```
$ sudo service twcloud-svc stop
$ sudo service authserver stop
```
2. Run the uninstall file to uninstall TWCloud and TWAdmin.

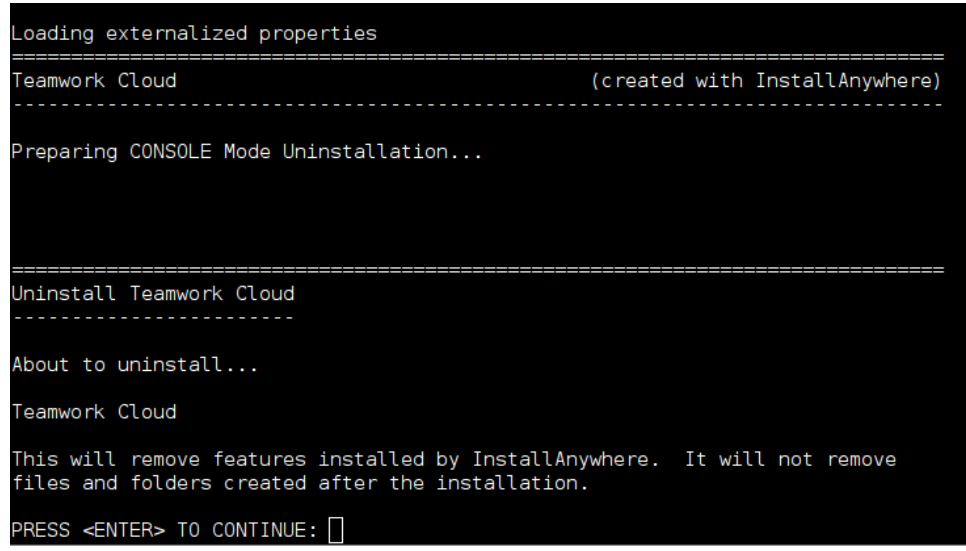

3. Press **Enter** to continue.

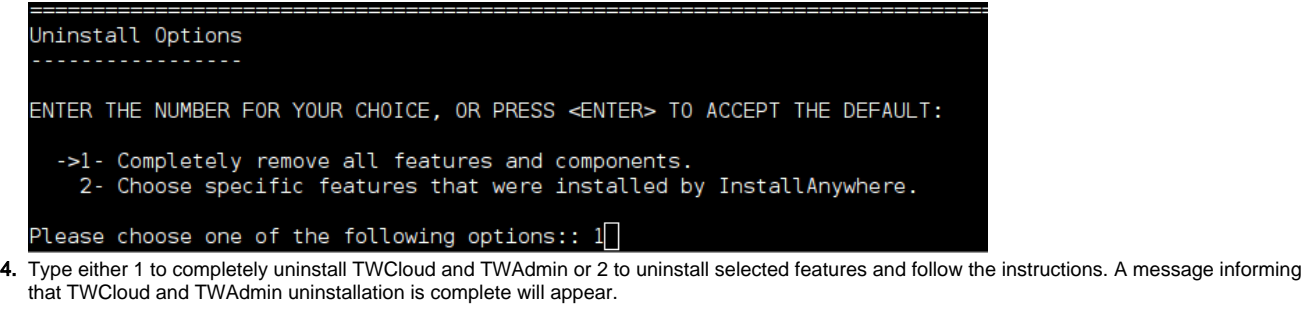

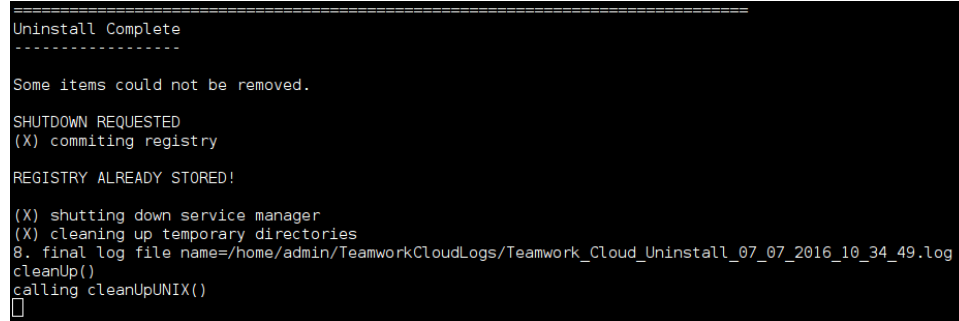

### <span id="page-1-0"></span>**On Windows**

3. Click

To uninstall TWCloud using the uninstall file

- 1. Stop Teamwork Cloud service and AuthServer service from Services window.
- 2. Run the uninstall file to uninstall TWCloud and TWAdmin. The **Uninstall Teamwork Cloud** dialog will open.

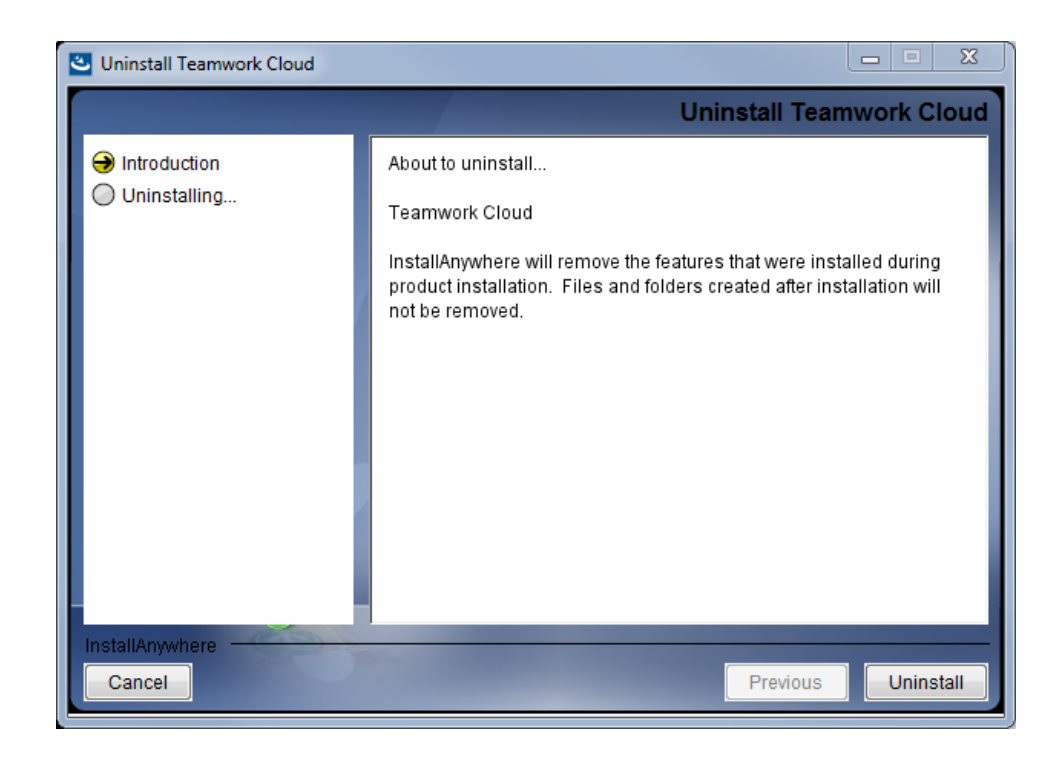

Uninstall<br><u>Click and the Click and the uninstall itself</u>. The dialog will close once the uninstallation is complete.